# **cockatiel Documentation**

*Release 0.0.2*

**Raphael Michel**

July 02, 2016

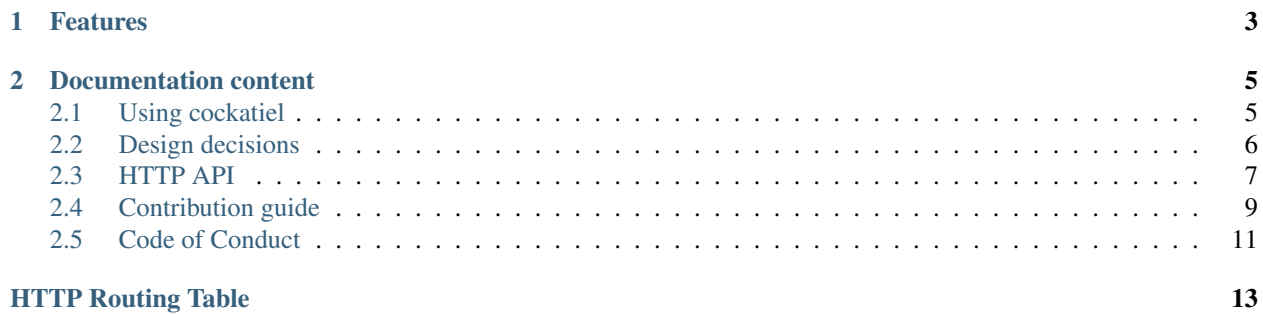

Cockatiel is a replicating file server for small-scale setups. It is intended to be used e.g. for handling user-uploaded files to a web application in a redundant way.

# **Features**

- <span id="page-6-0"></span>• Uploading and deleting files
- Asynchronous replication across multiple nodes
- Automatic failure recovery

### **Documentation content**

### <span id="page-8-1"></span><span id="page-8-0"></span>**2.1 Using cockatiel**

### **2.1.1 Requirements**

- cockatiel requires Python 3.4 or newer
- cockatiel has only been tested in Linux so far

### **2.1.2 Installation**

Installing cockatiel is really straightforward. We recommend that you set it up inside a [virtual environment](http://docs.python-guide.org/en/latest/dev/virtualenvs/) in order to isolate its dependencies from other python projects that you might use. Inside the Python 3 virtual environment you can then just run:

\$ pip install cockatiel

to obtain the latest release.

Warning: Before using cockatiel for your project, please make sure that you read and understood the *[Assumptions](#page-9-1)* that cockatiel makes about your requirements.

### **2.1.3 Command-line options**

Cockatiel is currently configured via command-line parameters. Logging is performed via stdout.

Simple replicating file storage.

```
usage: python3 -m cockatiel [-h] [--port PORT] [--host HOST] --storage PATH
                            --queue PATH [--url URL] [--node URL]
                            [--proxy URL] [-v]
```
Options:

--port=8080, -p=8080 The port that this cockatiel server should bind to.

--host=0.0.0.0, -H=0.0.0.0 The IP address of the interface that this cockatiel server should listen on.

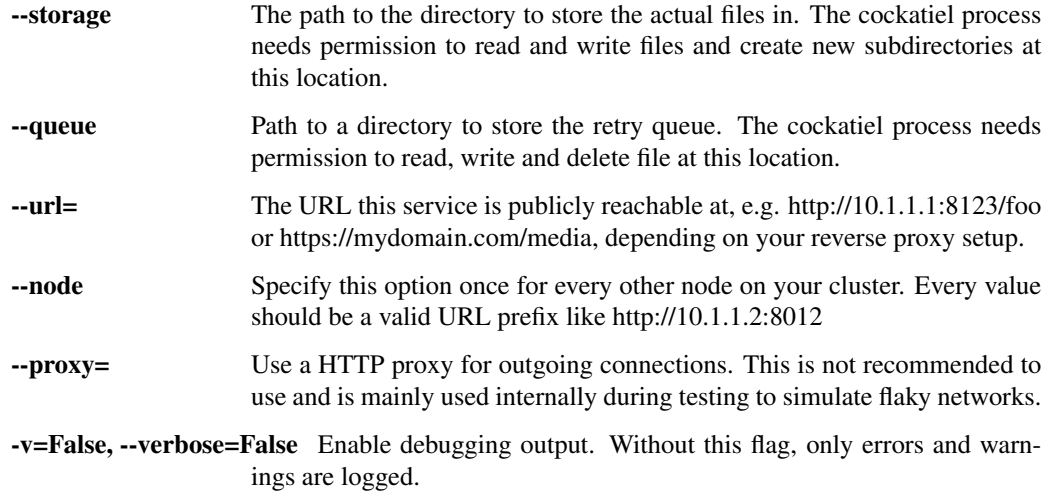

### **2.1.4 Running cockatiel as a service**

To automatically run cockatiel at system startup, you can register it as a system service.

TBD systemd example

### **2.1.5 Adding new nodes to the cluster**

If you're system is growing and you'd like to add a new node to the cluster, you'll need to go through the following steps in the given order:

- 1. Set up and start cockatiel on the new server, including all existing servers in its cluster configuration.
- 2. Add the URL of the new server to the cluster configuration on all other nodes, then restart those nodes.
- 3. Manually copy over the complete storage directory from one of the existing nodes to your new node, e.g. using rsync.

### **2.1.6 Using cockatiel for a Django application**

We have a Django storage backend for cockatiel available at [django-cockatiel.](https://github.com/raphaelm/django-cockatiel)

### <span id="page-9-0"></span>**2.2 Design decisions**

Cockatiel doesn't try to be a CDN, but to implement the simplest solution that fulfills our needs. Currently, cockatiel makes a number of assumptions that are outlined below. If those assumptions do not apply to your needs, you should probably be looking for a CDN-like solution or for a proper distributed file system or block device.

### <span id="page-9-1"></span>**2.2.1 Assumptions**

All files are on all servers. Cockatiel currently does not implement any kind of sharding and we do not plan to do so, so Cockatiel is designed for file collections that can easily fit on a modern hard drive.

File names will be (partly) auto-generated. In order to avoid collisions, cockatiel will insert a file's SHA1 checksum and the current timestamp into the filename. Therefore, the file will not be stored exactly at the location the client specified. Please note that this might disclose when the file was created.

Files get replicated asynchronously. If your network connection is slow or flaky, this can lead to a delay between a file being on one server and a file being distributed across all servers.

Files don't change. It is not possible to change a file through cockatiel. If you want to replace a file, just delete the old one and upload a new one that will get a new name (due to the checksum that will be inserted into the filename).

Adding or removing nodes may require manual intervention. There currently is neither automatic service discovery nor cluster configuration management during runtime.

Files are being served by a different webserver. Cockatiel does not intend to be a high-performance web server. If your files get accessed a lot, please use a proper web server like nginx and point it to the cockatiel's storage directory.

### **2.2.2 Implementation**

- cockatiel is a stand-alone service implemented in Python using asyncio.
- The service exposes a very simple *[HTTP API](#page-10-0)* that is used both for the communication between a client and the service as well as for the replication between the cockatiel nodes.
- Every operation gets inserted into a queue. This queue is persisted to a directory on the file system. An operation stays inside the queue as long as it has not been accepted by all neighbor servers.
- In order to resolve conflicts between creations and deletions, we keep a log of all files deleted recently and any node will not accept replications for a files in this log. Due to the time-based filenames, we can safely assume that a file won't be re-uploaded with the same name after it has been deleted.

### **2.2.3 Failure modes**

cockatiel is currently designed to automatically cope with the following events:

Server downtime: If one node of the cluster goes offline, the other servers will queue up all operations and retry them periodically. The retrial interval is currently configured to increase from twice a second two once every 30 seconds if the server is down for a longer period. Therefore, once the server returns, the other servers will start pushing all changes within 30 seconds.

Network corruption: If a file arrives corrupted after a replication, e.g. the calculated SHA1 sums of the sender and the receiver mismatch, the operation will be aborted and retried.

Network partition: If you have three nodes A, B, and C, and the network between A and C gets interrupted, an operation performed on A will still be propagated to server C.

Connection interruption: Any operation stays queued for replication as long as the receiving server did not acknowledge it. Therefore, if an operation is interrupted, it will be retried.

# <span id="page-10-0"></span>**2.3 HTTP API**

Cockatiel exposes a HTTP API that you can use to store, retrieve and delete files from its storage. The same API is being used by cockatiel for the communication between different nodes.

### **2.3.1 API methods**

#### <span id="page-11-0"></span>**GET /**(*filename*)

Returns the file with the given filename.

#### Request Headers

• [If-None-Match](http://tools.ietf.org/html/rfc7232#section-3.2) – A value that you obtained from the ETag header of a response that you still have in your cache.

#### Response Headers

- [Content-Type](http://tools.ietf.org/html/rfc7231#section-3.1.1.5) The content type of a file, determined by its extension
- [ETag](http://tools.ietf.org/html/rfc7231#section-2.3) A hash value specific to this file. You can specify this in the If-None-Match request header for cache validation.
- [Cache-Control](http://tools.ietf.org/html/rfc7234#section-5.2) Cache control instructions, normally telling you that you can cache this for at least a year.
- *X-Content-SHA1* The SHA1 hash of the transmitted file

#### Status Codes

- [200 OK](http://www.w3.org/Protocols/rfc2616/rfc2616-sec10.html#sec10.2.1) if the file exists and can be read
- [304 Not Modified](http://www.w3.org/Protocols/rfc2616/rfc2616-sec10.html#sec10.3.5) if you provided If-None-Match
- [404 Not Found](http://www.w3.org/Protocols/rfc2616/rfc2616-sec10.html#sec10.4.5) if the file does not exist
- [500 Internal Server Error](http://www.w3.org/Protocols/rfc2616/rfc2616-sec10.html#sec10.5.1) on any internal errors

#### <span id="page-11-1"></span>**PUT /**(*filename*)

Creates a new file with the given filename. You are not guaranteed that the file is actually created with the given name, you should expect to get a new name in the Location response header.

#### Request Headers

• *X-Content-SHA1* – The SHA1 hash of the transmitted file (optional)

#### Response Headers

• [Location](http://tools.ietf.org/html/rfc7231#section-7.1.2) – The relative or abosulte URL to the file with the name that acutally has been used when storing the file.

#### Status Codes

- [201 Created](http://www.w3.org/Protocols/rfc2616/rfc2616-sec10.html#sec10.2.2) if the file did not exist on this server before
- [302 Found](http://www.w3.org/Protocols/rfc2616/rfc2616-sec10.html#sec10.3.3) if the file already existed on this server previously
- [400 Bad Request](http://www.w3.org/Protocols/rfc2616/rfc2616-sec10.html#sec10.4.1) if you specified a SHA1 hash and it does not match the hash calculated on the server
- [408 Request Timeout](http://www.w3.org/Protocols/rfc2616/rfc2616-sec10.html#sec10.4.9) if data is coming in to slow
- [409 Conflict](http://www.w3.org/Protocols/rfc2616/rfc2616-sec10.html#sec10.4.10) if the file is known to be already deleted
- [500 Internal Server Error](http://www.w3.org/Protocols/rfc2616/rfc2616-sec10.html#sec10.5.1) on any internal errors

#### <span id="page-11-2"></span>**DELETE /**(*filename*)

Deletes the file of the given name.

#### Status Codes

- [200 OK](http://www.w3.org/Protocols/rfc2616/rfc2616-sec10.html#sec10.2.1) if the file could be deleted successfully
- [404 Not Found](http://www.w3.org/Protocols/rfc2616/rfc2616-sec10.html#sec10.4.5) if the file did not exist

• [500 Internal Server Error](http://www.w3.org/Protocols/rfc2616/rfc2616-sec10.html#sec10.5.1) – on any internal errors

#### <span id="page-12-1"></span>**HEAD /**(*filename*)

Returns the meta data for the file with the given filename. This behaves exactly the same as GET, it just does not return the file's content.

#### Request Headers

• [If-None-Match](http://tools.ietf.org/html/rfc7232#section-3.2) – A value that you obtained from the ETag header of a response that you still have in your cache.

#### Response Headers

- [Content-Type](http://tools.ietf.org/html/rfc7231#section-3.1.1.5) The content type of a file, determined by its extension
- [ETag](http://tools.ietf.org/html/rfc7231#section-2.3) A hash value specific to this file. You can specify this in the If-None-Match request header for cache validation.
- [Cache-Control](http://tools.ietf.org/html/rfc7234#section-5.2) Cache control instructions, normally telling you that you can cache this for at least a year.
- *X-Content-SHA1* The SHA1 hash of the file

#### Status Codes

- [200 OK](http://www.w3.org/Protocols/rfc2616/rfc2616-sec10.html#sec10.2.1) if the file exists and can be read
- [304 Not Modified](http://www.w3.org/Protocols/rfc2616/rfc2616-sec10.html#sec10.3.5) if you provided If-None-Match
- [404 Not Found](http://www.w3.org/Protocols/rfc2616/rfc2616-sec10.html#sec10.4.5) if the file does not exist
- [500 Internal Server Error](http://www.w3.org/Protocols/rfc2616/rfc2616-sec10.html#sec10.5.1) on any internal errors

#### <span id="page-12-2"></span>**GET /\_status**

Returns status information on this node. This currently includes a dictionary that contains one dictonary for every neighbor node. This inner dictionary contains the current length of the replication queue, i.e. the number of operations known to this node that have not yet been sent to the respective other node.

Example response:

```
{
    "queues": {
        "http://localhost:9001": {
             "length": 4
        }
    }
}
```
#### Status Codes

• [200 OK](http://www.w3.org/Protocols/rfc2616/rfc2616-sec10.html#sec10.2.1) – in any known case

### <span id="page-12-0"></span>**2.4 Contribution guide**

You are interesting in contributing to Cockatiel? That is awesome! If you run into any problems with the steps below, please do not hesitate to ask!

If you're new to contributing to open source software, don't be afraid of doing so. We'll happily review your code and give you constructive and friendly feedback on your changes.

### **2.4.1 Development setup**

First of all, make sure that you have Python 3.4 installed. We highly recommend that you use a [virtual environment](http://docs.python-guide.org/en/latest/dev/virtualenvs/) for all of the following, to keep this project's dependencies isolated from other Python projects you might use or work on.

To get startet, first of all clone our git repository:

```
$ git clone git@github.com:raphaelm/cockatiel.git
$ cd cockatiel/
```
The second step is to make sure you have a recent version of pip and all our requirements:

```
$ pip install -U pip
$ pip install -Ur requirements.txt
```
There is no third step :)

### **2.4.2 Running the software**

Running the cockatiel server is as easy as executing:

\$ python3 -m cockatiel

within the root directory of the repository.

### **2.4.3 Running the test suite**

Cockatiel's tests are split up into two parts. The unit tests are testing single, isolated components of the codebase, the functional tests are performing end-to-end tests of the API and they run tests on whole simulated cluster setups. Therefore, the unit tests tend to run really fast while running the functional tests might take a longer period of time. You can run them with the following commands:

```
$ py.test unit_tests
$ py.test functional_tests
```
While working on the project, it may come useful to run only part of the test suite. You can either specify a specific test file or even filter by the name of the test:

```
$ py.test unit_tests/test_queue.py
$ py.test functional_tests/test_queue.py -kdelete
```
### **2.4.4 Building the documentation**

To build the documentation as HTML files, you need to issue the following commands:

```
$ cd docs/
$ make html
```
You can then point your browser to <repo-path>/docs/\_build/html/index.html.

### **2.4.5 Sending a patch**

If you improved cockatiel in any way, we'd be very happy if you contribute it back to the main code base! The easiest way to do so is to [create a pull request](https://help.github.com/articles/creating-a-pull-request/) on our [GitHub repository.](https://github.com/raphaelm/cockatiel)

Before you do so, please [squash all your changes](https://davidwalsh.name/squash-commits-git) into one single commit. Please use the test suite (see above) to check whether your changes break any existing features. Please also run the following command to check for any code style issues:

\$ flake8 cockatiel unit\_tests functional\_tests

We automatically run the tests and the code style check on every pull request on Travis CI and we won't accept any pull requets without all tests passing.

If you add a new feature, please include appropriate documentation into your patch. If you fix a bug, please include a regression test, i.e. a test that fails without your changes and passes after applying your changes.

Note: If the tests fail on the Travis CI server but succeed on your local machine most of the time, don't panic. Due to the nature of some of the functional tests, they are not completely deterministic.

Please note that we have a *[Code of Conduct](#page-14-0)* in place that applies to all communication around the project.

## <span id="page-14-0"></span>**2.5 Code of Conduct**

### **2.5.1 Our Pledge**

In the interest of fostering an open and welcoming environment, we as contributors and maintainers pledge to making participation in our project and our community a harassment-free experience for everyone, regardless of age, body size, disability, ethnicity, gender identity and expression, level of experience, nationality, personal appearance, race, religion, or sexual identity and orientation.

### **2.5.2 Our Standards**

Examples of behavior that contributes to creating a positive environment include:

- Using welcoming and inclusive language
- Being respectful of differing viewpoints and experiences
- Gracefully accepting constructive criticism
- Focusing on what is best for the community
- Showing empathy towards other community members

Examples of unacceptable behavior by participants include:

- The use of sexualized language or imagery and unwelcome sexual attention or advances
- Trolling, insulting/derogatory comments, and personal or political attacks
- Public or private harassment
- Publishing others' private information, such as a physical or electronic address, without explicit permission
- Other conduct which could reasonably be considered inappropriate in a professional setting

### **2.5.3 Our Responsibilities**

Project maintainers are responsible for clarifying the standards of acceptable behavior and are expected to take appropriate and fair corrective action in response to any instances of unacceptable behavior.

Project maintainers have the right and responsibility to remove, edit, or reject comments, commits, code, wiki edits, issues, and other contributions that are not aligned to this Code of Conduct, or to ban temporarily or permanently any contributor for other behaviors that they deem inappropriate, threatening, offensive, or harmful.

### **2.5.4 Scope**

This Code of Conduct applies both within project spaces and in public spaces when an individual is representing the project or its community. Examples of representing a project or community include using an official project e-mail address, posting via an official social media account, or acting as an appointed representative at an online or offline event. Representation of a project may be further defined and clarified by project maintainers.

### **2.5.5 Enforcement**

Instances of abusive, harassing, or otherwise unacceptable behavior may be reported by contacting the project maintainer at [mail@raphaelmichel.de.](mailto:mail@raphaelmichel.de) All complaints will be reviewed and investigated and will result in a response that is deemed necessary and appropriate to the circumstances. The project team is obligated to maintain confidentiality with regard to the reporter of an incident. Further details of specific enforcement policies may be posted separately.

Project maintainers who do not follow or enforce the Code of Conduct in good faith may face temporary or permanent repercussions as determined by other members of the project's leadership.

### **2.5.6 Attribution**

This Code of Conduct is adapted from the [Contributor Covenant,](http://contributor-covenant.org) version 1.4, available at [http://contributor](http://contributor-covenant.org/version/1/4/)[covenant.org/version/1/4/](http://contributor-covenant.org/version/1/4/)

HTTP Routing Table

# <span id="page-16-0"></span>/(filename)

```
HEAD /(filename), 9
8
PUT /(filename), 8
DELETE /(filename), 8
```
# /\_status

GET /\_status, [9](#page-12-2)